# 入稿の際の留意点

- 1.ファイルついて
	- (1) 文字がバケるので、機種依存文字を使用しないでください。Illustrator にてデータ入稿する際は、写真など 貼付ファイル名にも機種依存文字を使用しないでください。

#### 【例】機種依存文字の例です

- (2) 拡張子は必ずつけてください。
- (3) FTP などオンラインで入稿される場合は、データを一つのフォルダにまとめていただき ZIP 形式などに圧縮 してアップロードください。また、ファイル名は半角英数で設定してください。
- (3) Illustrator にてデータ入稿する際は、Illustrator と貼付写真は同一のフォルダに入れてください。 Illustrator を開いてリンクが外れている場合は修正をお願いすることがあります。

### 2. カラーモードについて

- (1) CMYK、グレースケール、モノクロ2階調、いずれかを使用してください。
- (2) 入稿いただいたファイルに RGB 形式のものが含まれていた場合は、弊社にて自動的に CMYK に変換いた します。RGB から CMYK への色変換は、機器が自動的に処理いたしますので、意図した色と仕上がり が異なる場合がございますが、ご了承ください。(CMYK、グレースケール、モノクロ2階調以外のデータは RGB と同様に自動的に CMYK に変換されます)
- (3) オーバープリントについて。 データ上に設定されているオーバープリントの情報はすべて破棄されます。オーバープリント処理をご希望の 場合は、事前に弊社担当までご連絡ください。 ※事前にご連絡が無い場合は、全てオーバープリント無しでの処理となります。 ※事前のご連絡では、下記2種類の設定からお選びいただけます。 ① データのオーバープリント設定(白以外)を反映させる(白のオーバープリント設定は反映されません) 2K(スミ·黒)100%にのみオーバープリント処理を行う
- (4) プロファイルの埋め込みは行わないでください。(貼付された画像も含みます) プロファイルが埋め込まれていた場合、機器が自動的に処理を行います。意図した色と仕上がりが異なる 場合がございますが、ご了承ください。
- 【例】Photoshop での eps 保存時の例

#### Illustrator 保存時の例

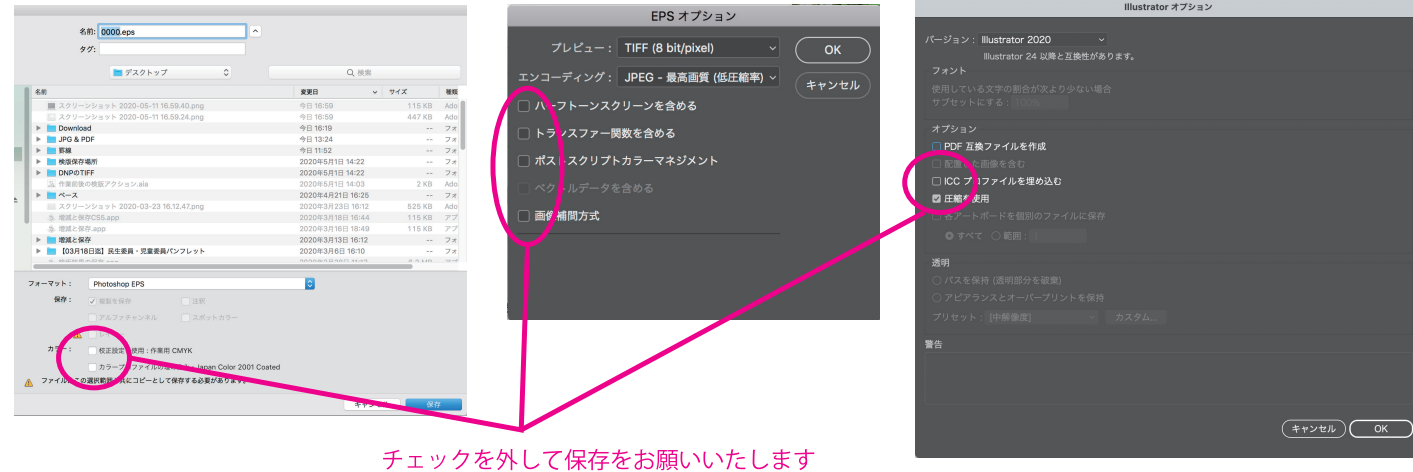

(5)インキの総使用量(TAC 値)が 320% 未満になるようにしてください。 インキ総使用量とは単位面積あたりのインキ使用量のことで最大は C100%・M100%・Y100%・K100% の 400% です。

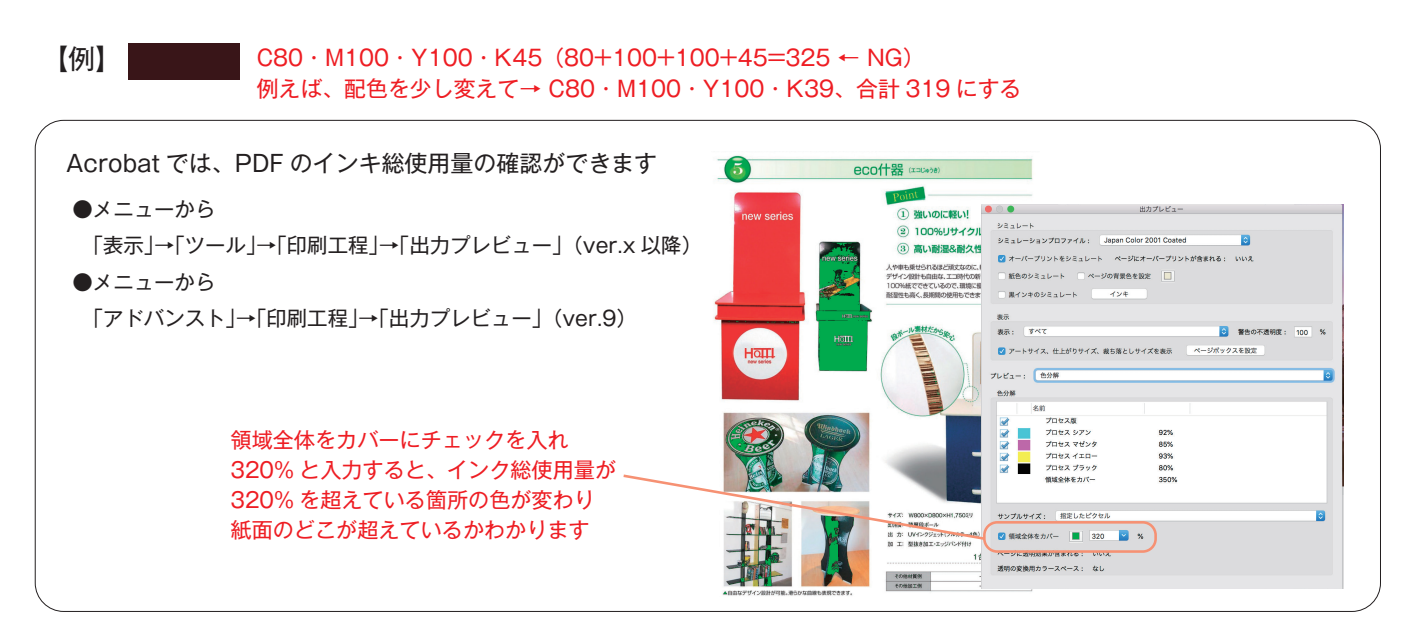

- (6)特色をご利用の場合は、事前に弊社担当までご連絡ください。事前にお申し出がない場合、データ上で特色を 設定されていても、弊社にて自動的に CMYK に変換いたします。その場合機器が自動的に処理いたしますので 意図した色と、仕上がりが異なる場合がございますが、ご了承ください。
- (7)特色を使用して印刷される場合のデータについて。
	- (ア)色数が 4 色以下の場合は、それぞれの特色を CMYK いずれかの色に置き換えてご入稿ください。 ※入稿の際に、CMYK それぞれの色が、どの特色になるかご指示ください
	- (イ) 色数が 5 色以上の場合は、CMYK の他にスウォッチの特色にてご入稿ください。

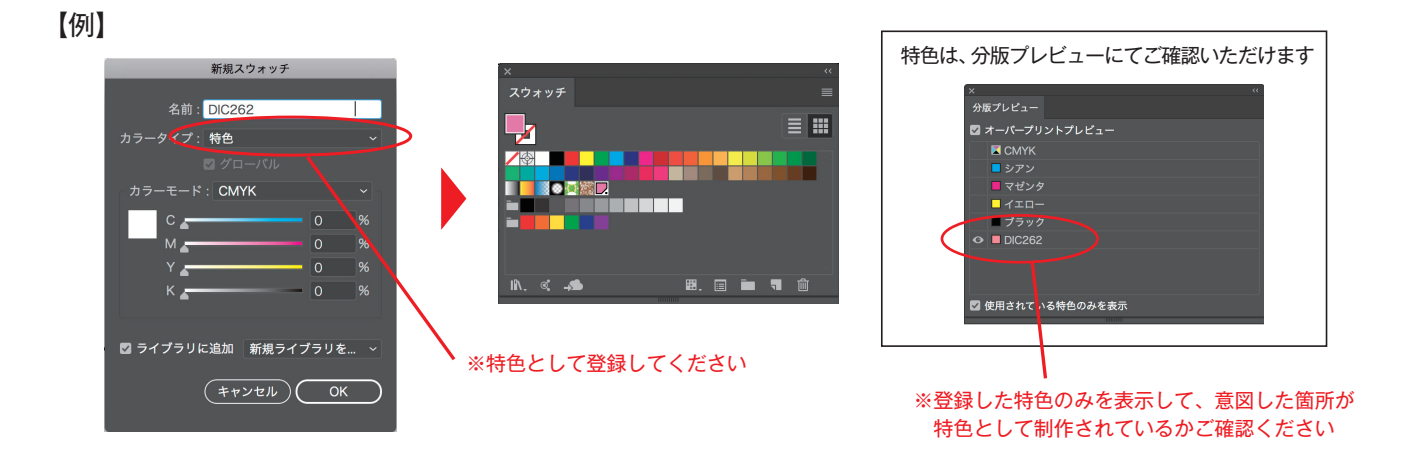

## **3. 印刷上の仕様について(予めご確認いただくこと)**

- 1. 4pt 未満の文字、7pt 未満のヌキ文字については印刷時にツブレなどが発生する場合があります
- 2. 0.3pt 未満の罫は印刷時にカスレなどが発生する場合があります
- 3. 罫線において、線色が無く、塗りだけが設定されているものは、カスレた線として印刷される場合があります
- 4. 5% 未満の平網は印刷時に再現されない場合があります
- 5. 複数の網や線などにおいて、インキ量の差が 10% 未満の場合、印刷時に再現されない場合があります
	- 画面上では差が見えますが、印刷時に再現されない例 【例】

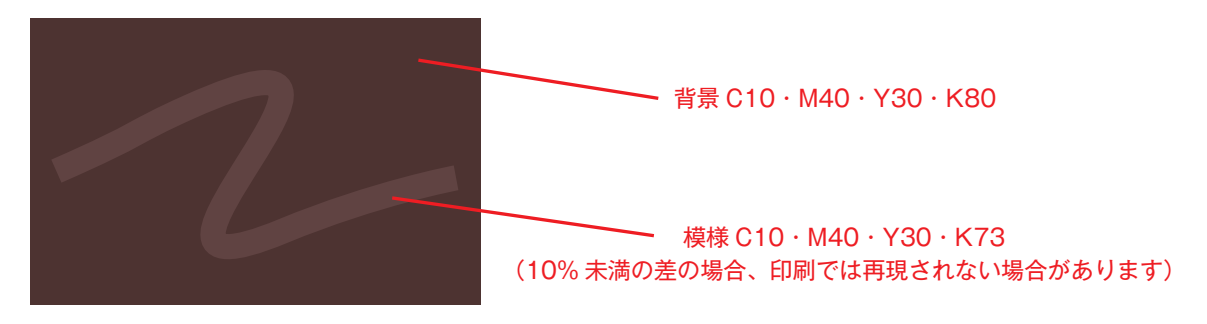

- 6. PDFx1a など、データによっては透明効果が保持されないので、不具合が発生する場合があります。 透明効果をご使用の場合はラスタライズなどで画像に変換する、または PDFX4 形式での入稿をお願いします。
- 7. 画像を使用した紙面について。 画像は貼付したサイズで解像度 350dpi 程度を推奨いたします。解像度が低い場合は、画像が粗くなり、 逆に解像度が高い場合はデータサイズが大きくなります。 データサイズが大きく、印刷が進められない場合には修正をお願いすることがあります。
- 8. 複雑なパスやブラシなどの効果、透明などを複雑に使用したデータは、エラーとなる場合がありますのでラスタ ライズなどで画像にして、ご入稿ください。 エラーが出る場合は修正をお願いすることがありますのでご協力お願いいたします。

① 複雑なパス ②ブラシなどの効果 ③透明や乗算、グラデーションとの組み合わせ などはエラーになりやすい傾向にあります。複雑なものは画像化してご入稿ください。

【例】 パスが複雑で印刷時にエラーとなった例

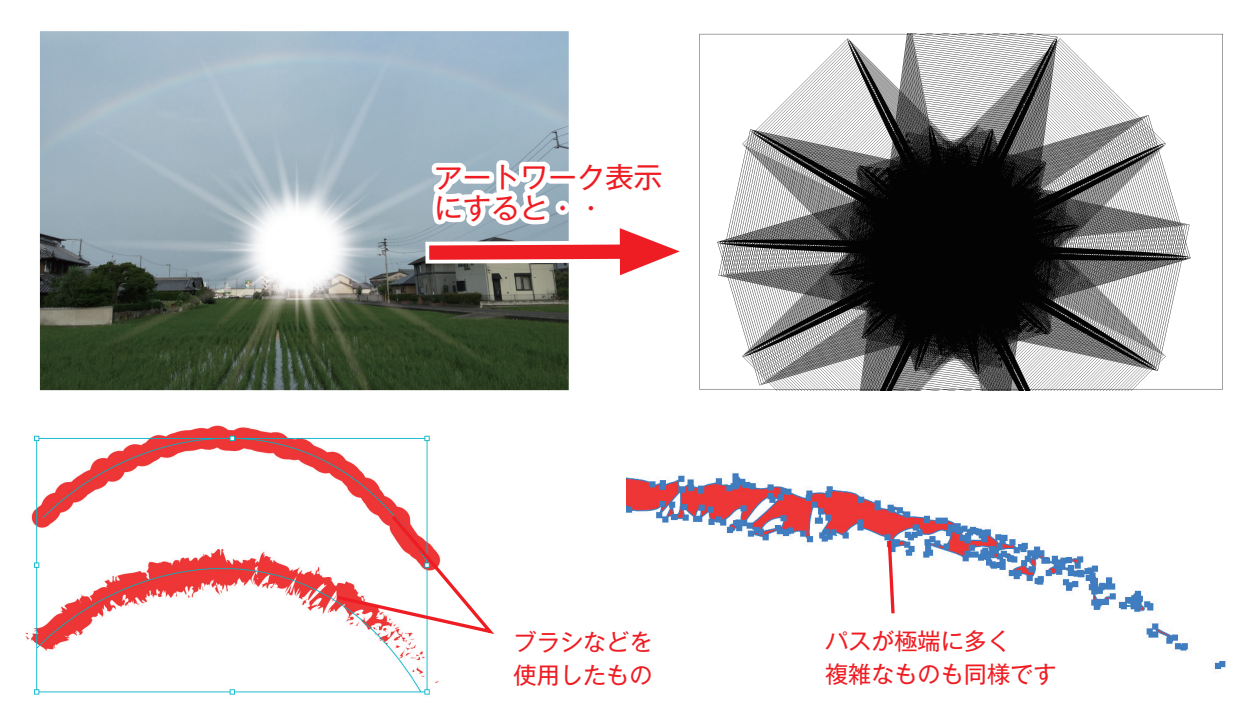

9. モアレについて。繰り返し模様を複数重ね合わせる時などに、周期のずれにより見える縞模様のことです。 印刷物をスキャニングして使用する場合や漫画に使用するトーン、模様のある建物の写真などでモアレが 発生することがあります。

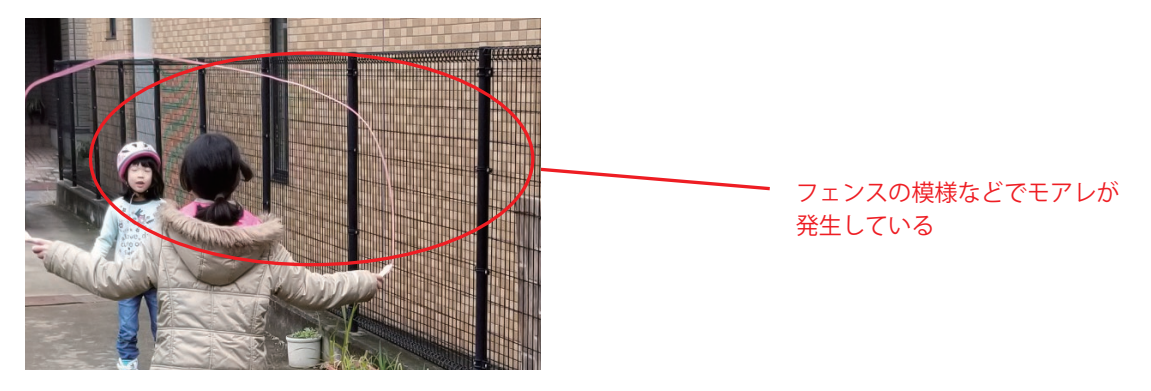

モアレは日常でもよく目にすることがあり、気にされないお客様もいらっしゃいます。 気にされない場合は以下の処理は必要ありません。

モアレの発生が気になる方は、ぼかし処理で軽減されることがあります。 一般的に、ぼかしを強くかける程モアレは軽減されますが、素材自体がボケてしまいますのでご注意ください。

モアレの発生が懸念される箇所は、事前にぼかしなどの対策を行ったうえでの入稿をお願いいたします。

10. PDF 形式にてご入稿いただく場合、PDF 上での修正・編集はトラブルの原因となりますのでご遠慮ください。 ※ PDF で追加された注釈やコメントなどは正常に印刷されない場合がございますので、注釈やコメントなどは 使用しないでください。

**本など冊子物を印刷される場合**

1. ページデータについて

 1 ページごとのデータ、または見開き(2・3ページなど連続するページが1ファイルになっているもの) でご準備ください。背のある冊子では、背幅込みでの表1表4、表2表4をそれぞれ、ご入稿ください。

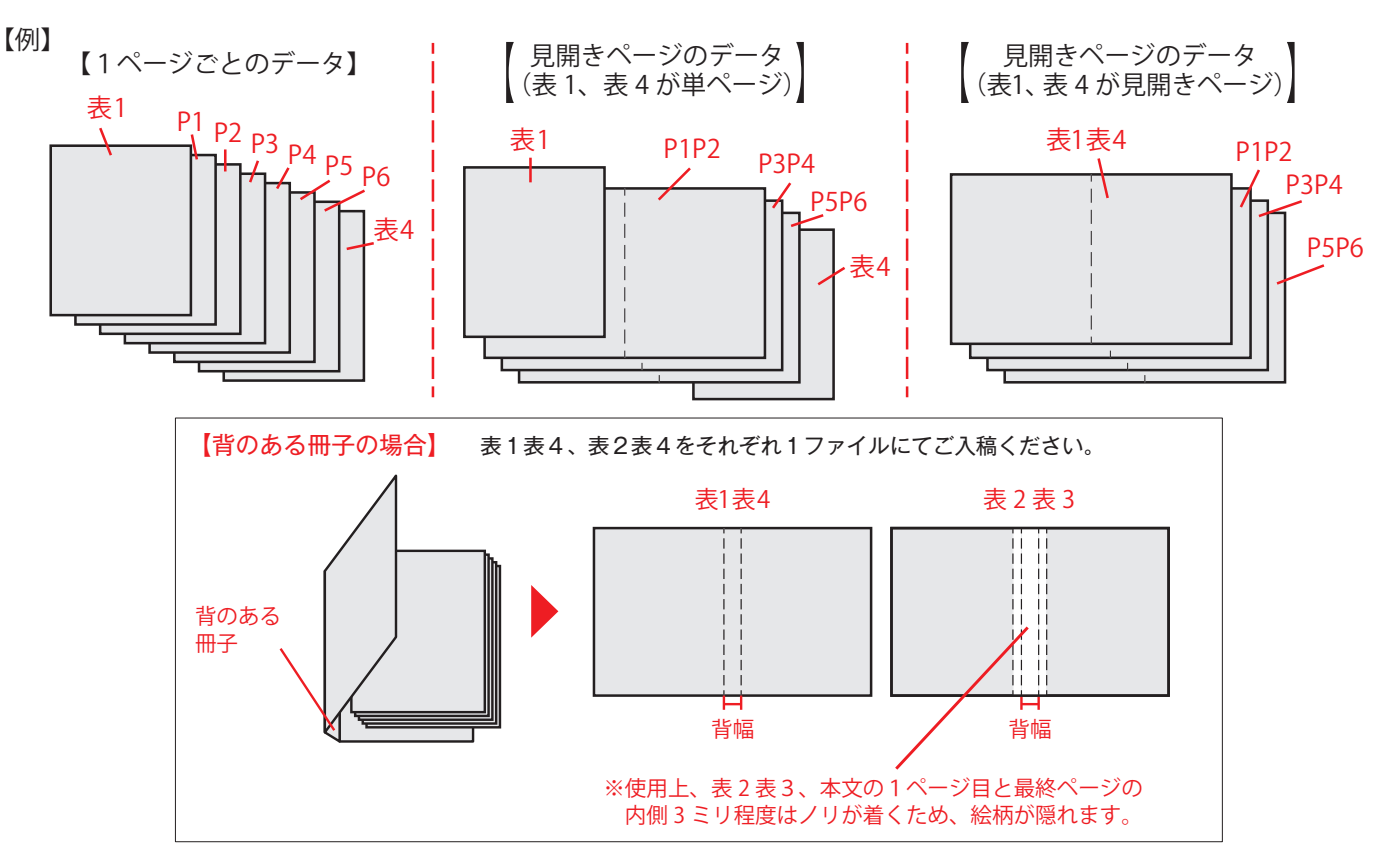

2. トンボ、塗り足しについて

(ア)それぞれのページにトンボつけてください。また、仕上がりから、上下左右+3mm に塗り足しを付けてください。

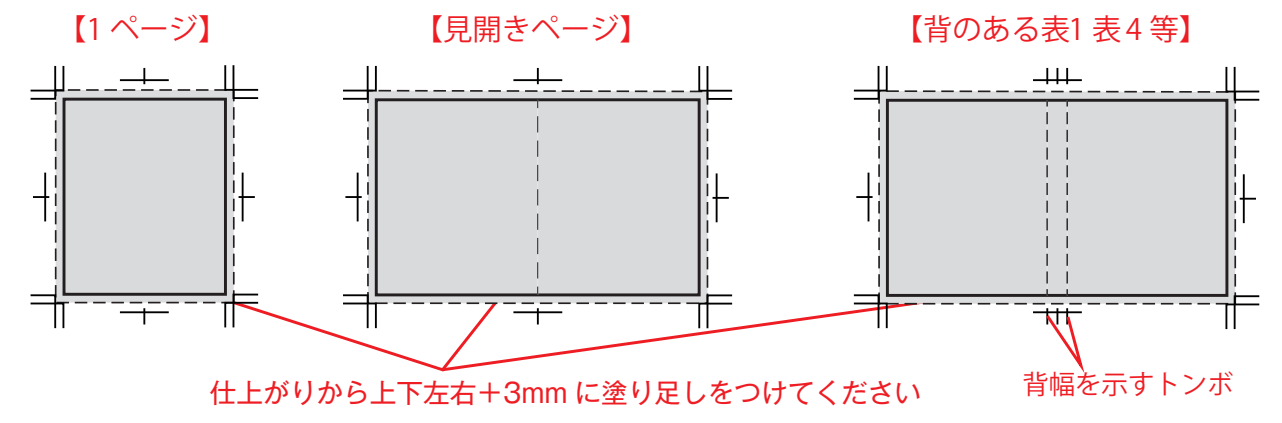

(イ) 文字など必要な内容は仕上がりから内側 3mm に収めてください。断裁時に切れる恐れがあります。

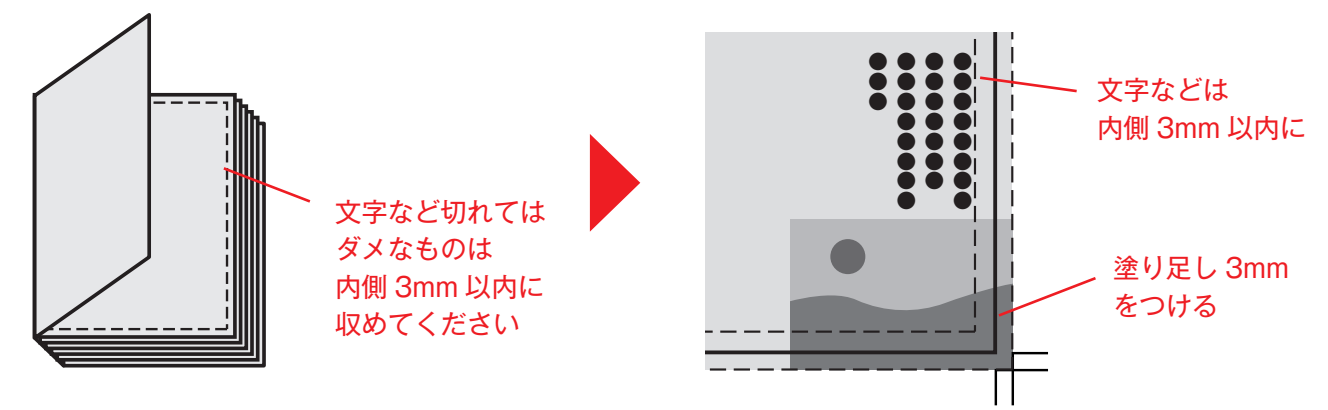

3. 見開きにまたがる絵柄について

冊子は、印刷・加工の都合上どうしてもズレが生じます。その為、見開きにまたがる絵柄は上下にずれたり、 文字が読めなくなったりしてしまいます。

見開きにまたがる箇所は文字などは避け、ズレが生じても問題ない絵柄を選択ください。

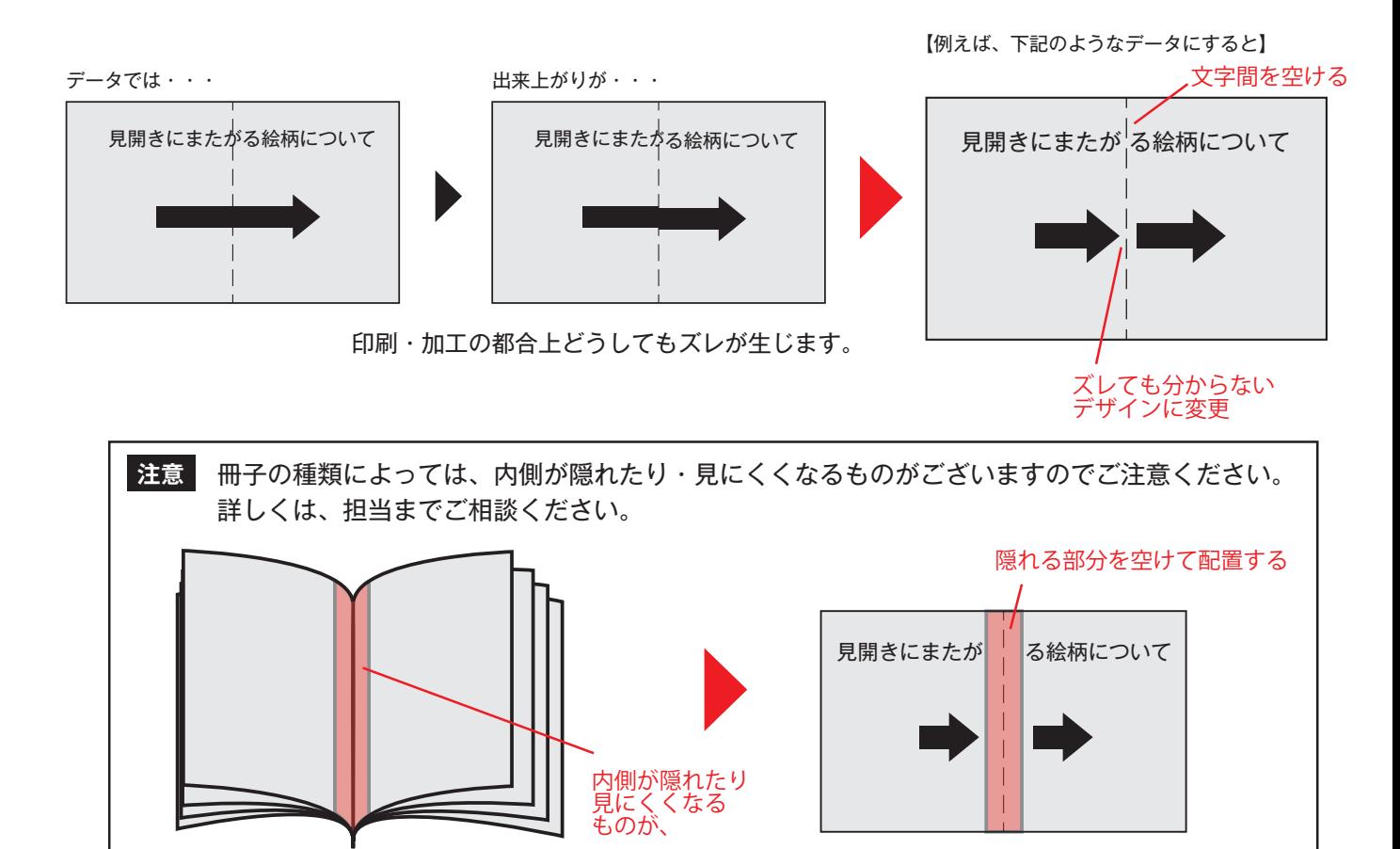